# पुर्ना International School Shree Swaminarayan Gurukul, Zundal

### Summative Assessment Assignment – I (2020-21)

| Grade –III                                                          | Sub: Computer    |
|---------------------------------------------------------------------|------------------|
| A. Tick $(\checkmark)$ the correct answer.                          |                  |
| 1. The data we type into a computer act as?                         |                  |
| a. Input b. Output                                                  |                  |
| 2. A computer follows this cycle?                                   |                  |
| a. B.P.O b. I.P.O                                                   |                  |
| 3. We use this device to give input?                                |                  |
| a. Keyboard <u>✓</u> b. Monitor                                     |                  |
| 4. The device shows us the output?                                  |                  |
| a. Mouse b. Monitor ✓                                               |                  |
| 5. The parts of a computer that we can see and touch are called     |                  |
| a. Hardware b. Software                                             | c. monitor       |
| 6. These are used to enter data and give instructions to the compu  | ter?             |
| a. Output devices b. processing devices of                          | e. Input devices |
| 7. The output we get on paper is called?                            |                  |
| a. Soft copy b. hard copy✓                                          | c. rough copy    |
| 8. MS paint, Tux paint, WordPad and games are all examples of       | computer?        |
| a. Hardware b. hard copy c. Software <u>✓</u>                       |                  |
| 9. The desktop background is also called?                           |                  |
| a. Gadget b. Wallpaper <u>✓</u> c. Theme                            | e                |
| 10. The icons on the desktop can be?                                |                  |
| a. Files b. Folders c. Both <u>✓</u>                                |                  |
| 11. The long bar at the bottom of the desktop is called             |                  |
| a. Title bar <u>✓</u> b. Toolbar c. Taskbar                         |                  |
| 12. Which of the following should be clicked to open a list of pro- | grama?           |

| a. Taskbar b. Start button ✓ c. System clock                                     |
|----------------------------------------------------------------------------------|
| 13. On which side of the screen is the show desktop button located?              |
| a. Left b. Right <u>✓</u> c. None of these                                       |
| 14. MS word is a?                                                                |
| a. Word processor <u>✓</u> b. Hardware c. Game                                   |
| 15. The save command is present under the?                                       |
| a. File tab b. Home tab c. View tab                                              |
| 16. This option under the file tab is used to open a saved file.                 |
| a. Save b. Exit c. Open <u>✓</u> _                                               |
| 17. This option is used to exit MS word?                                         |
| a. Save b. Exit_✓_ c. Save as                                                    |
| 18. Click on this button if you want to close your file without saving it?       |
| a. Save b. doesn't save <u>✓</u> c. Save as                                      |
| B. Fill in the blanks.                                                           |
| 1. The <u>CPU, MONITOR, KEYBOARD AND MOSUE</u> are the four parts of a computer. |
| 2. Hardware needs <b>Instructions</b> to work                                    |
| 3. We cannot touch <b>Software</b>                                               |
| 4. An <u>operating</u> system manages the working of a computer                  |
| 5. Microsoft windows is a popular operating system                               |
| 6. The background picture of the desktop is called as a wallpaper.               |
| 7. An <b>Icon</b> stands for a file, folder or program.                          |
| 8. The long bar present at the bottom of the desktop is called <u>Task bar</u>   |
| 9. MS word is a word processor.                                                  |
| 10. The <b>save</b> and <u>new</u> are two commands under the file tab.          |
| 11. The <b>document area</b> is the blank white space where we can type text.    |
| 12. The word window has <b>two</b> scroll bars.                                  |
| 13. Microsoft windows is an operating system.                                    |

- 14. The background picture of the desktop is called the wallpaper.
- 15. The long bar at the bottom of the desktop is called the **taskbar**
- 16. The start button is located at the bottom <u>left</u> corner of the taskbar.
- 17. Clicking on the start button displays a list of **programs**.

#### C. Match the columns. (with answer)

1. Keyboards Help to type words, numbers & character

2. Speakers Help to listen sound from computer

3. Scanner Input a page from a book

4. CPU Process data

5. Microphone Records Sound

### D. Match the columns. (with Answer)

1. input - mouse

2. output - monitor

3. Hard copy - Printer

4. MS Paint - Software

5. Ribbon - Tabs

#### E. Read the clues and circle the correct answers.

- 1. Shikha made a drawing. The output can be seen on a (Monitor / Speaker).
- **2.** Gigi wants to print a letter. The output will be given by a (**Printer** / Mouse).
- **3.** Misha wants to add 7 and 10. The processing will be done by a (**CPU** / Monitor).

## F. Give two examples of the following.

1. Operating systems <u>MS windows</u> <u>Linux</u>

2. Parts of a desktop <u>Title bar</u> <u>Start button</u>

3. Desktop icons <u>Files</u> <u>Folder</u>

4. Parts of the MS word windows **<u>Ribbon</u> <u>Title bar</u>** 

5. Tabs on the Ribbon <u>File</u> <u>Home</u>

#### G. Write T for true and F for False.

**1.** MS paint is a word processor.

2. The ribbon has three parts-Files, tabs and groups.

3. The file tab is the first tab on the ribbon.

**4.** The status bar is present at the bottom of the word window.

5. The vertical scroll bar is on the left side of the word window.

#### H. Complete the steps to save a file in MS word.

- 1. Click on the **file** tab.
- 2. Click on save.

(The save as dialog box appears)

- 3. Type a File name.
- 4. Click on the **Save** button.

## I. Label the parts of the taskbar.

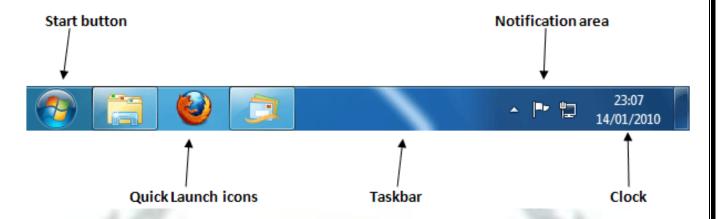

## J. Label the parts of the windows screen.

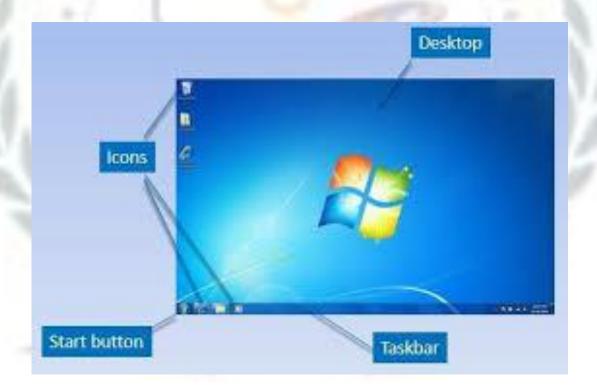

K. Colour the cloud blue for the things that you can touch, and colour the clouds green for the things that you cannot touch. Music TV set Music player Keyboard Cartoon show